# **TEI by example, intermediate report 2010/07/05**

During the past half year, lacunae in the didactic framework of the different TBE modules have been addressed. Besides this effort, work has progressed in (re)designing the TBE website, and a couple of TEI bugs have been reported. This report summarises the progress made so far in 2010.

### *1. Completion of didactic framework*

This section indicates progress made; for an overview of the current state of affairs, see section 3.

### **1.1 Tutorial texts**

The tutorial text for module *0. Introduction to text encoding and the TEI* has been completed and can be considered finished.

### **1.2 Examples sections**

In order to raise the number of examples to at least 2 per TBE module, more prospective work has been done to identify and locate interesting (sources for) examples, and responsible parties have been contacted for permissions. This has produced one more example for module *6. Primary Sources*. More examples are expected from the Newton Project

([<http://www.newtonproject.sussex.ac.uk/](http://www.newtonproject.sussex.ac.uk/)>), for TBE sections 2. The TEI Header, 6. Primary *Sources*, and *8. CustomisingTEI, ODD, Roma*. Other attempts (including the TEI MS SIG) have so far not yielded responses.

# **1.3 Interactive tests**

Tests have been completed for all modules except module *1. Common Structure and Elements*.

# **1.4 Exercises**

An exercise for TBE module 7. *Critical Editing* has been added.

#### *2. Improvements to the website*

In this development period, the TBE website has been substantially revised.

- XSLT stylesheets for generation of PDF versions of TBE content have been completed and integrated.
- Overall website navigation has been improved, with a reworked drop-down menu that

shows the currently selected website section, and introductory texts for the different module sections. An extra *About* page has been added, providing context for the aims and background of the TBE project.

- Lay-out has been improved: lighter theming, consistent lay-out for the entire website, consistent footer sections, and different color schemes for the different sections in the website.
- Navigation functionality has been improved. Apart from the introductory texts per section mentioned above, the different sections of the website have been integrated more closely. Each page (apart from the introductions) is now enriched with a *dashboard* section, grouping following information units and functionality:
	- Table of contents: for all pages with structured contents, a table of contents of the current page is shown, offering quick links to the relevant subsections. The *single/split* view functionality, and navigation aids for browsing between sections have been integrated in the table of contents.
	- Export functionality: for all pages with structured contents (apart from the examples), links to the XML source and PDF versions are offered.
	- Links to other module sections. For all section pages within a TBE module (tutorials, examples, test, exercises), links are offered to the other sections in that module. This 'horizontal' navigation completes the 'vertical' navigation functionality offered in the general dropdown menu, which offers links to the different TBE modules grouped per section.
- The exercises section has been reworked. A good compromise between simultaneous display of both assignments and interactive application window on the one hand, and practical limitations of screen real estate on the other hand, has been found in the use of a tabbed display. Sample texts and images, assignments, and contextualising text are offered in a single *Exercise* tab, while the application window is offered in a *Try it!* tab. Both are connected via
	- a *copy text to workspace* link on the *Exercise* tab, that will copy the sample text used in an exercise straight to the application window in the *Try it!* tab, and select the latter
	- an extra *dashboard* section, providing an exercise summary (automatically selected

when navigating to the *Try it!* Tab)

### *3. Development server*

The redesign and completion effort has taken place on the development server. An online development version is available at <[http://ctb.dev.kantl.be/TBE/TBE.htm>](http://ctb.dev.kantl.be/TBE/TBE.htm).

# *4. TEI Bugs*

During this development period, a number of TEI bugs reported has been addressed by the TEI council. The results will be available in the upcoming TEI release (July 2010). In the course of the project, a number of TEI bugs were spotted and reported<sup>[1](#page-2-0)</sup>. So far, all of them have been closed; only 2 without resolution. As this is an indirect contribution of the TBE project to the TEI community, they are summarised in the following table:

| <b>Date</b> | <b>Bug</b> nr | <b>Bug description</b>                                         |
|-------------|---------------|----------------------------------------------------------------|
| 16/12/09    | 2915438       | inconsistencies in the discussion of <summary></summary>       |
| 16/12/09    | 2915430       | Roma generates @xml:id of type "text" (instead of xsd:ID)      |
| 25/11/09    | 2903720       | erroneous Roma complaint about invalid schema                  |
| 22/10/09    | 2883950       | incompatible prose and schema definition for $\leq$ witDetail> |
| 19/08/09    | 2840258       | error in $XSD$ definition of $\leq$ content $\geq$             |
| 07/05/09    | 2788297       | remnant of P4 in discussion of $@$ resp?                       |
| 31/07/08    | 2033641       | erroneous "Empty element" statement in documentation           |
| 24/07/08    | 2026817       | problems when adding elements in Roma                          |
| 18/07/08    | 2021933       | <egxml> content model</egxml>                                  |
| 03/07/08    | 2009708       | Roma PDF documentation glitch                                  |
| 27/06/08    | 2003870       | Typo in $14.3$                                                 |

<span id="page-2-0"></span><sup>1</sup> An overview of TEI bugs submitted in the context of the TBE project can be generated by following this link: [<http://sourceforge.net/search/index.php?](http://sourceforge.net/search/index.php?words=&sort=open_date&sortdir=desc&offset=0&group_id=106328&type_of_search=artifact&submitted_by[]=ronvdb&submitted_by[]=vandenbranden) [words=&sort=open\\_date&sortdir=desc&offset=0&group\\_id=106328&type\\_of\\_search=artifact&submitted\\_by\[\]=ro](http://sourceforge.net/search/index.php?words=&sort=open_date&sortdir=desc&offset=0&group_id=106328&type_of_search=artifact&submitted_by[]=ronvdb&submitted_by[]=vandenbranden) [nvdb&submitted\\_by\[\]=vandenbranden>](http://sourceforge.net/search/index.php?words=&sort=open_date&sortdir=desc&offset=0&group_id=106328&type_of_search=artifact&submitted_by[]=ronvdb&submitted_by[]=vandenbranden)

# *4. TBE State of affairs*

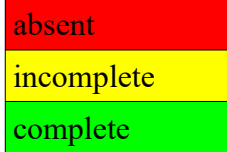

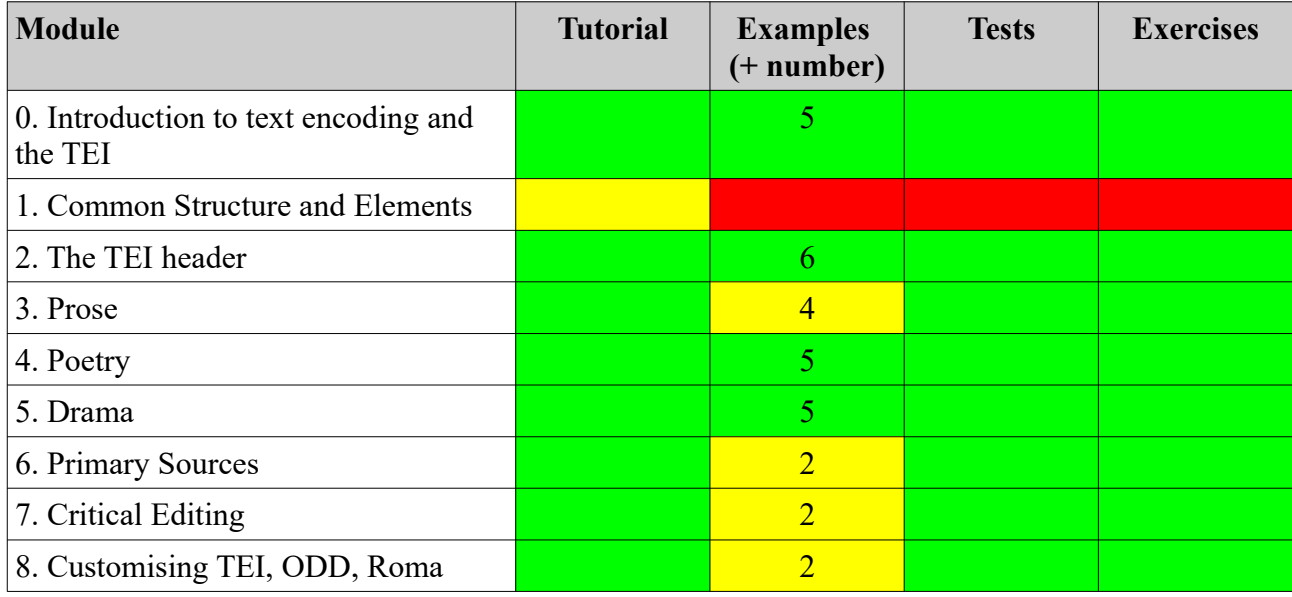